## **Types de machine**

Menu PCR – Gestion des types de machine

Avant de créer une nouvelle machine, vous devez créer au moins un type de machine à utiliser. Un type de machine peut être utilisé par plusieurs machines.

## **Comment ajouter un nouveau type de machine ?**

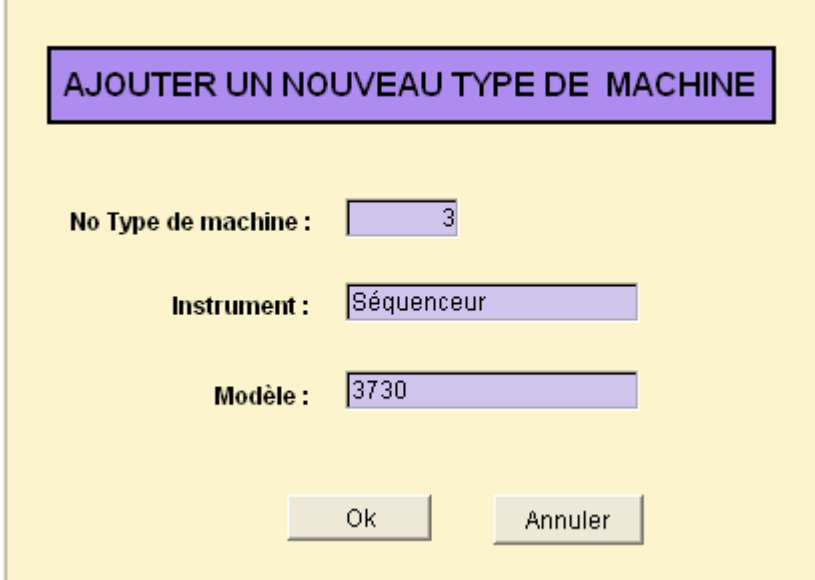

Le numéro est proposé est le dernier numéro +1 sinon Gemma propose 1. Instrument : choisir dans la liste (Thermocycleur/Séquenceur). Indiquer le modèle.

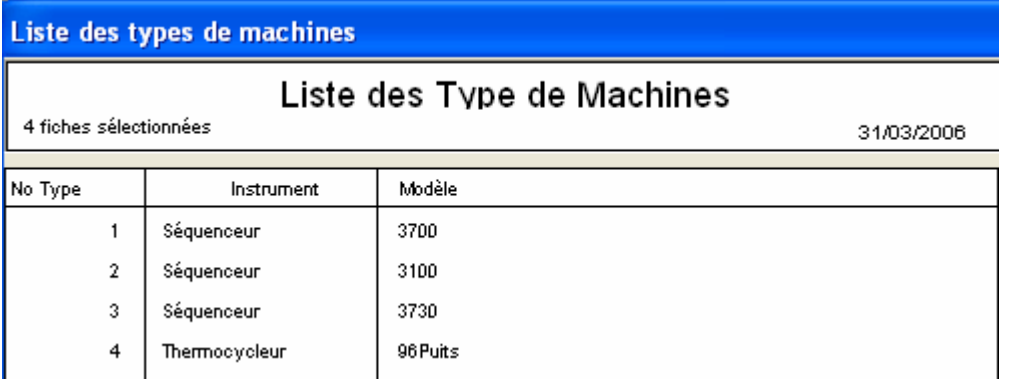

Remarques : pour pouvoir créer les feuilles de route pour les séquenceurs de la plateforme du Génopôle de Toulouse, utiliser les modèles "3100", "3700" et "3730".

## **Machines**

Menu PCR – Gestion des machines

## **Comment ajouter une nouvelle machine ?**

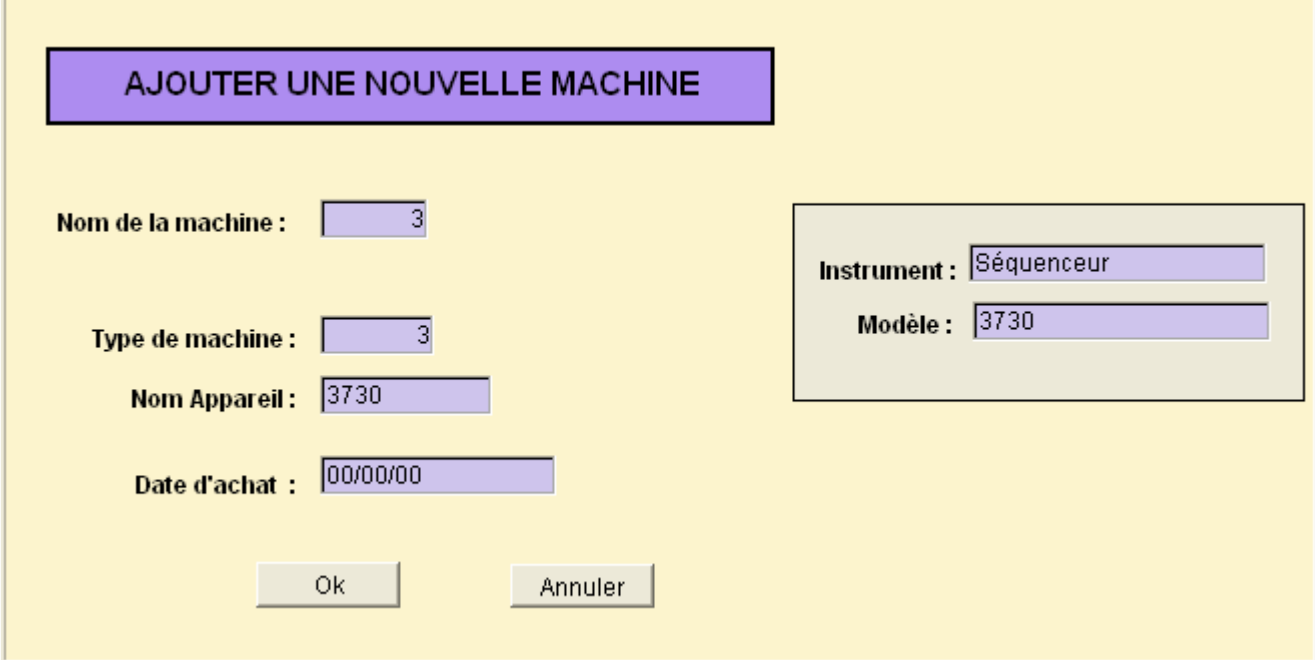

Le numéro est proposé est le dernier numéro +1 sinon Gemma propose 1.

Type de machine : choisir dans la liste proposée. Il faut avoir déclaré au préalable le type de machine.

Nom de l'appareil : mettre un nom explicite.

Date d'achat de la machine : facultatif

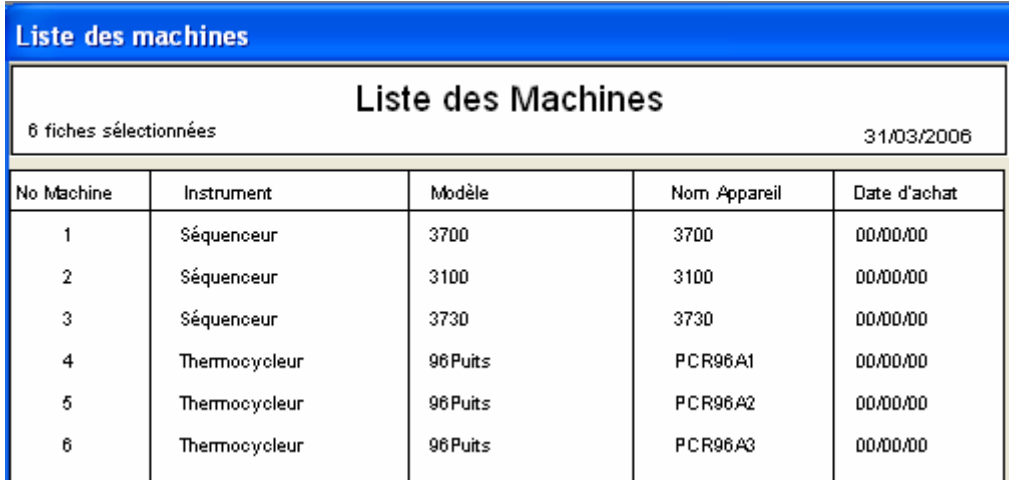

Les machines de type séquenceur sont demandées au moment de la création du Gel.

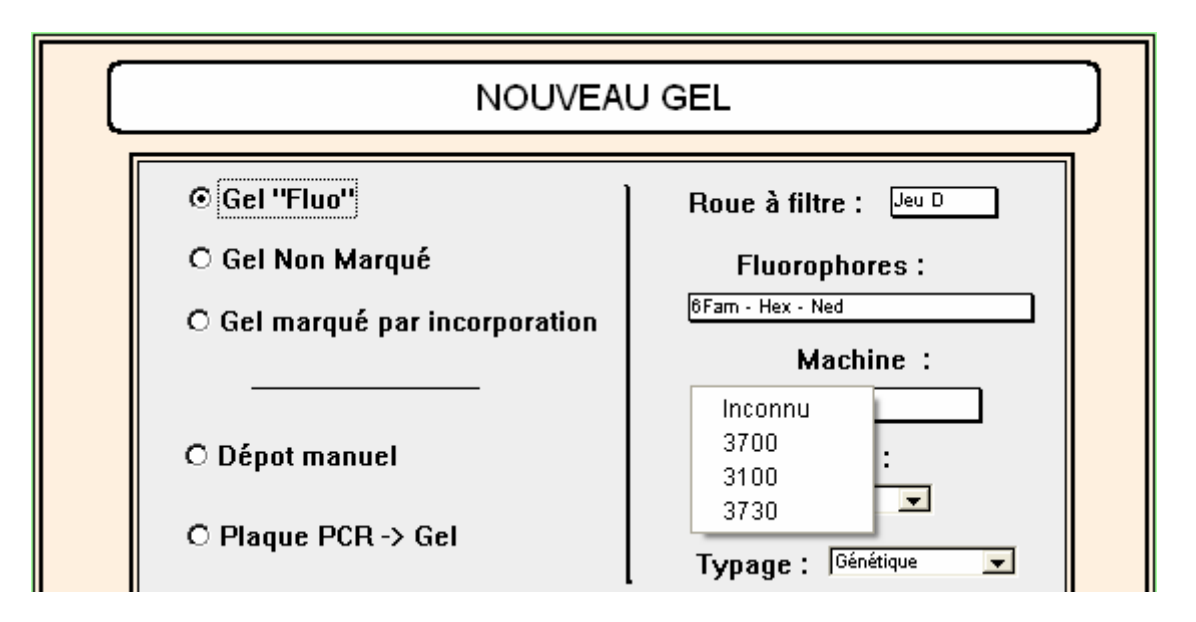

Indiquer la machine au moment de la création du gel est utile pour la préparation des feuilles de route pour le génopôle.

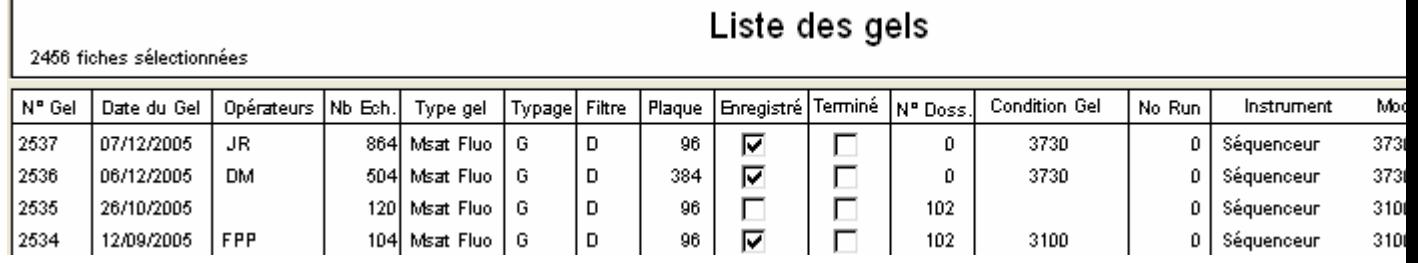

On peut également les spécifier au moment de l'interprétation manuelle d'un gel pour spécifier sur quelles machines ont été faites les PCR. Menu Gel – Interprétation d'un gel – Manuel – Traçabilité

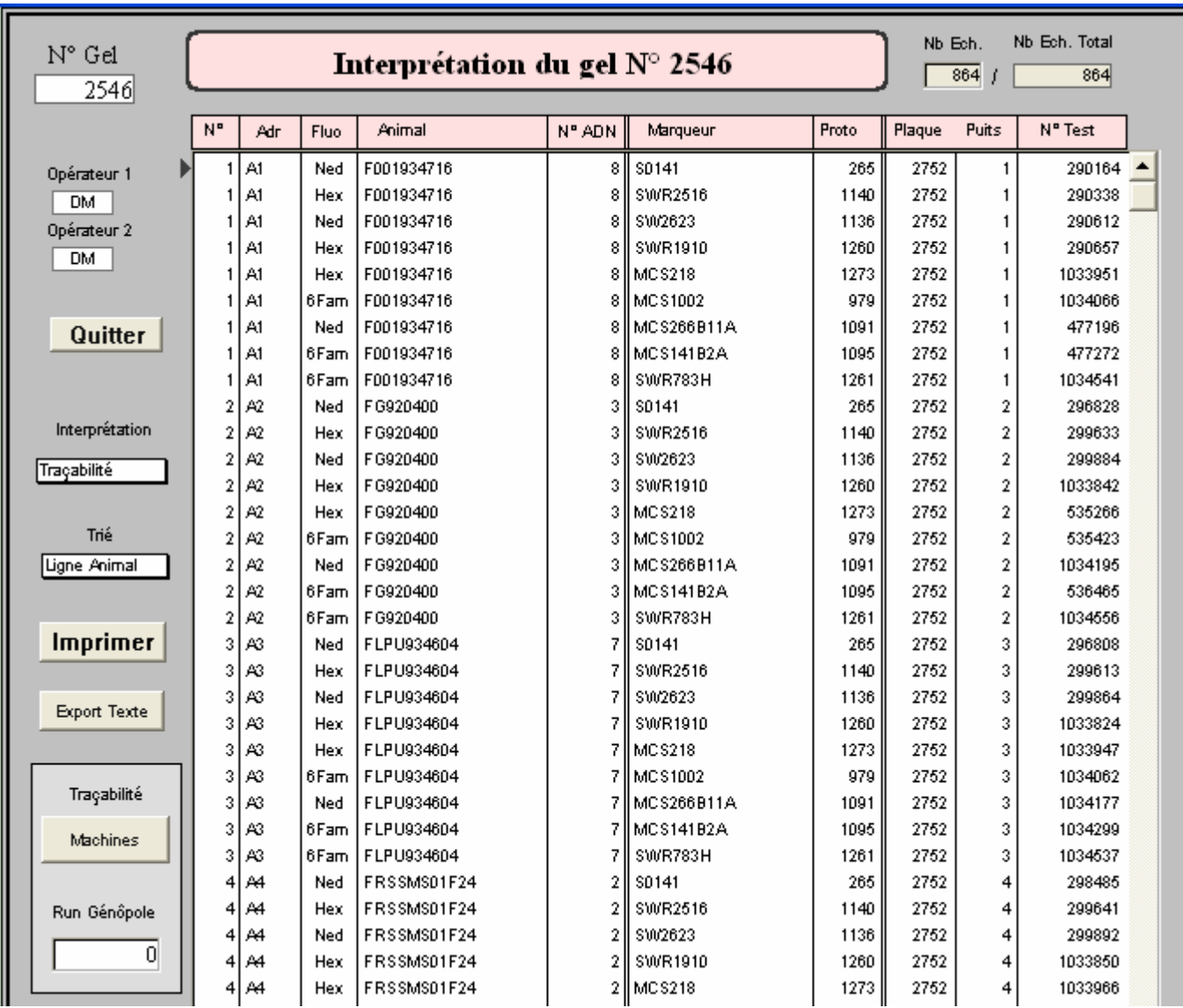

Cliquer sur le bouton Machines

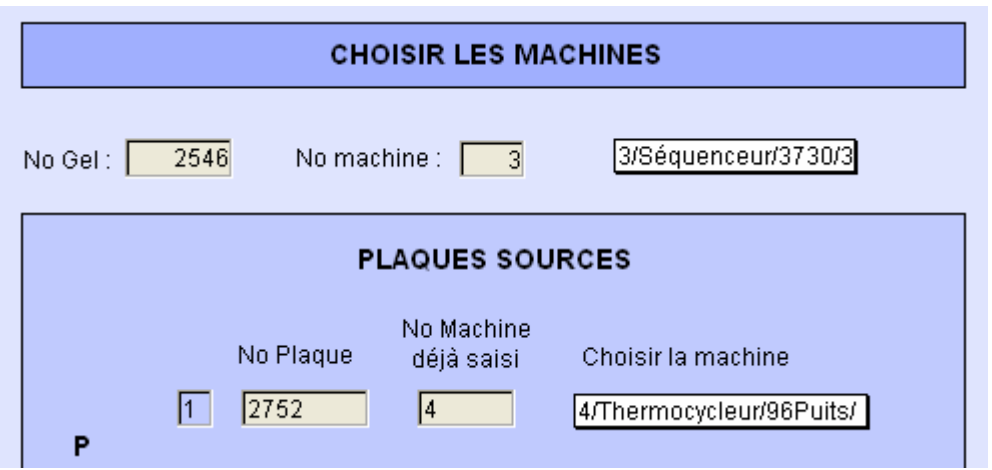

Dans cet exemple, le gel a été créé à partir d'une seule plaque PCR, la plaque 2752. Vous devez spécifier la machine de type thermocycleur sur laquelle a été faite la plaque PCR.

Si le gel est créé à partir de plusieurs plaques PCR, les plaques s'affichent les unes sous les autres. Dans ce cas, choisir les machines une par une dans les listes déroulantes proposées à droite de chaque plaque.

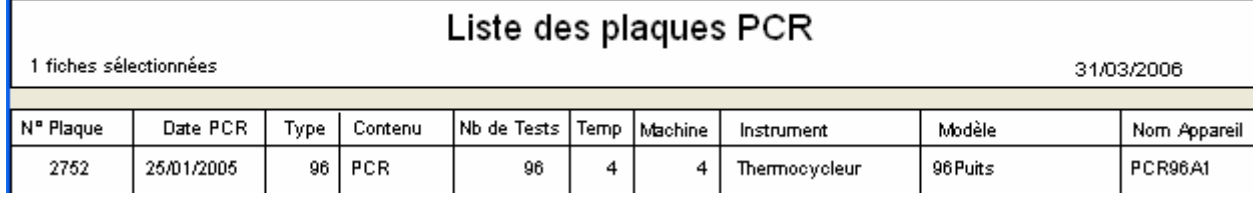